# Linux **auf Sendung**

Sendungen automatisch aufnehmen, archivieren, wiederholen und dazu noch per Internetstream übertragen: Beim "Kanal Ratte", einem freien Radio aus Schopfheim in Südbaden, erledigen das zwei Linux-Rechner mit freier Software und einer Hand voll selbst gemachter Skripte. Mathias Huber

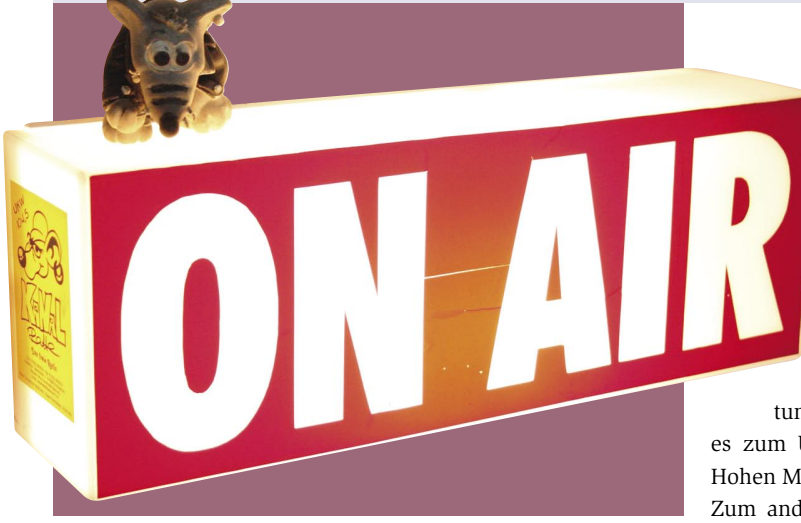

**Rund 50** Ehrenamtliche gestalten beim "Kanal Ratte" **[1]** ein buntes Radioprogramm von Metal bis zu volkstümlicher Musik und von lokalen Veranstaltungshinweisen bis zum politischen Frauenmagazin. Allerdings kann bei dem kleinen freien Sender im südbadischen Städtchen Schopfheim nicht rund um die Uhr ein Mitarbeiter im Studio sitzen. Eine Linux-Eigenbaulösung sorgt dafür, dass vorproduzierte Beiträge dennoch termingerecht laufen.

Das System nahm vor vier Jahren seinen Anfang, als der Radiomitarbeiter Marko Ehrt erste Shellskripte zur Sende-Automatisierung schrieb. Anregungen dazu hatte er sich auf Radio-Workshops geholt. Auf der Suche nach mehr Linux-Know-how lernte er Manuel Schneider von der Linux-Usergroup Lörrach kennen. Mittlerweile ist Manuel, der 25-jährige Fachinformatiker und FH-Student, beim Sender für EDV und Kommunikationstechnik zuständig.

Herzstück des freien Radios ist wie in jedem Sender das Studio mit Mikrofonen und Köpfhörern, einem analogen Misch-

 pult sowie den CD- und Minidisc-Playern. Ab dort nimmt das Audiosignal aber zwei Wege: Zum einen gelangt es nach Vorverarbeitung durch einen Kompressor-Limiter zur Standlei-

tung der Telekom, die es zum UKW-Sender auf der Hohen Möhr überträgt. Zum anderen führt eine Ton-

leitung zu der Soundkarte ei-

nes Linux-Rechners gleich im Nebenraum. Auf diesem Gentoo-Rechner mit einem Pentium-4-Prozessor und 512 MByte RAM arbeitet unter der Regie des Cron-Daemon eine kleine Sammlung von Shellskripten.

Eine ihrer Aufgaben ist die automatische Archivierung: Das Skript »aufnahme-rkr. sh« nimmt im Stundenrhythmus alles, was gesendet wird, mit Arecord auf, kodiert es mit Lame ins MP3-Format und legt die Datei in einer Verzeichnishierarchie ab, die nach Datum und Uhrzeit strukturiert ist.

Manuel Schneider setzt seit kurzem das Soundkarten-Modell Phase 22 von Terratec ein – ein Tipp aus einem gemeinsamen Workshop mit einem Internetradio. Ein solche Karte kostet rund 75 Euro, und Manuel ist hoch zufrieden.

# **Sendung nach Plan**

Den Gegenpart zur Aufnahme und Archivierung bilden die Abspielskripte. Für jede Sendung existiert ein solches Skript, das in der Crontab eingetragen ist: Über weite Abschnitte sieht die Cron-Datei daher aus wie der Sendeplan der Radiostation (Abbildung 1). Ein solches Sendungsskript spielt einen vorbereiteten Beitrag mit Mpg123 ab. Sollte im Verzeichnis für den Sendeplatz keine MP3- Datei vorhanden sein, sendet das Skript eine Wiederholung: Es verwendet die Sendungsdatei der Vorwoche aus dem Archiv-Verzeichnis.

Ist keine Sendung in der Crontab eingestellt oder ist ein Beitrag kürzer als der Programmplatz, stellt das System auf Endlos-Betrieb um: Es spielt eine nach einem Zufallsalgorithmus zusammengestellte Playlist. Sie enthält jeweils drei Musiktitel, danach die Senderkennung. "Früher fuhren manche Mitarbeiter eigens ins Studio, nur um pünktlich eine Minidisc einzulegen", erzählt Manuel. Das hat sich weitgehend geändert.

### **Vorproduziert oder live**

Das Abspielen erfolgt über das Mischpult. Ist also ein Redakteur im Studio, nimmt er die Regler in die Hand und macht statt des automatischen Betriebs seine Sendung live. Manche Mitarbeiter nutzen aber bereits die Möglichkeit, ihre Beiträge im Heimstudio zu produzieren und per FTP auf dem Automatisierungsserver abzulegen, wo sie pünktlich ausgestrahlt werden.

Daneben vereinfacht die Arbeit mit Audiodateien den Austausch von Sendungen mit anderen freien Radios – früher geschah das mit Kassetten per Postpaket. Mehrmals in der Woche sendet Kanal Ratte zum Beispiel tagesaktuelle Nachrichtenbeiträge, die Mitarbeiter nun aus dem Pool Zip-FM vom Internetportal freier Radios **[2]** herunterladen.

**78** Linux-Magazin 09/06 **Freies Radio**

inux-Magazin 09/06

| ¥            |                       |                                |                         |       | Befehlsfenster - Konsole                                        |       |                         |  | $-7x$  |
|--------------|-----------------------|--------------------------------|-------------------------|-------|-----------------------------------------------------------------|-------|-------------------------|--|--------|
| Sitzung      |                       | Bearbeiten Ansicht Lesezeichen | Einstellungen           | Hilfe |                                                                 |       |                         |  |        |
|              |                       |                                | /tmp/crontab.XXXXI0QCk6 |       | Row 48                                                          | Col 1 | 10:47 Ctrl-K H for help |  | $\sim$ |
|              |                       | #### Wiederholungen ####       |                         |       |                                                                 |       |                         |  |        |
| # MONTAG:    |                       |                                |                         |       |                                                                 |       |                         |  |        |
| $15 *$<br>ю  |                       |                                |                         |       | /usr/local/bin/endlos-start.sh                                  |       |                         |  |        |
| lo           | $16 * * 1$            |                                |                         |       | /usr/local/bin/osp mo16.sh                                      |       |                         |  |        |
| ΙO           | $17 * * 1$            |                                |                         |       | /usr/local/bin/sub/meta-update.sh "Kanal Ratte - DonnaWetter"   |       |                         |  |        |
| llo          | $18 * * 1$            |                                |                         |       | /usr/local/bin/sub/meta-update.sh "Kanal Ratte - Sound ohne End |       |                         |  |        |
| llo          | $19 * * 1$            |                                |                         |       | /usr/local/bin/wdh celentano.sh                                 |       |                         |  |        |
| lo           | $20 * * 1$            |                                |                         |       | /usr/local/bin/wdh mo20uhr.sh                                   |       |                         |  |        |
| llo          | $20 * * 1$            |                                |                         |       | /usr/local/bin/sub/meta-update.sh "Kanal Ratte - Klassik od. So |       |                         |  |        |
| ۱o           | $22 * * 1$            |                                |                         |       | /usr/local/bin/wdh musicwave.sh                                 |       |                         |  |        |
|              | $0 * * 2$             |                                |                         |       | /usr/local/bin/wdh revelation.sh                                |       |                         |  |        |
|              | # DIENSTAG:           |                                |                         |       |                                                                 |       |                         |  |        |
| lo           | $2 * * 2$             |                                |                         |       | /usr/local/bin/sub/meta-update.sh "Kanal Ratte - Sound ohne End |       |                         |  |        |
|              | $015 * * 2$           |                                |                         |       | /usr/local/bin/sub/meta-update.sh "Kanal Ratte - Infomagazin"   |       |                         |  |        |
| lo           | $15 * * 2$            |                                |                         |       | /usr/local/bin/endlos-start.sh                                  |       |                         |  |        |
| lo           | $16 * * 2$            |                                |                         |       | /usr/local/bin/osp di16.sh                                      |       |                         |  |        |
|              | $0.17 * * 2$          |                                | /usr/local/bin/zipfm.sh |       |                                                                 |       |                         |  |        |
| #0 18 *      | $*$ 2                 |                                |                         |       | /usr/local/bin/wdh leseratte.sh                                 |       |                         |  |        |
|              | $0.19 * * 2$          |                                |                         |       | /usr/local/bin/sub/meta-update.sh "Kanal Ratte - Die Sendung mi |       |                         |  |        |
| #0 19 *      | $*2$                  |                                |                         |       | /usr/local/bin/wdh computermaus.sh                              |       |                         |  |        |
|              | #0 20 $*$ * 2         |                                |                         |       | /usr/local/bin/wdhextreme.sh                                    |       |                         |  |        |
| ΙO           | $21 * * 2$            |                                |                         |       | /usr/local/bin/wdh ciao.sh                                      |       |                         |  |        |
| IЮ<br>$23 *$ | $*$ 2                 |                                |                         |       | /usr/local/bin/wdh urbanite.sh                                  |       |                         |  |        |
| ä            | <b>Befehlsfenster</b> |                                |                         |       |                                                                 |       |                         |  |        |

**Abbildung 1: Automatischer Betrieb: Die Crontab des Studioservers liest sich wie der Sendeplan.**

Kanal Ratte ist in Schopfheim und Umgebung auf der UKW-Frequenz 104,5 MHz terrestrisch zu empfangen, daneben in lokalen Kabelnetzen. Dem Rest der Welt steht es als Internetradio zur Verfügung. Dafür sorgt ein zweiter Server in den Räumen des Senders, auf dem die freien Streaming-Programme Icecast **[3]** und Darkice **[4]** laufen. Seine Soundkarte ist ebenfalls mit dem Mischpult verbunden, der Source-Client Darkice greift das Audiosignal dort ab, kodiert es und schickt es danach an den Icecast-Server auf derselben Maschine.

# **Relaying on Demand**

Da der kleine Radiosender nur über eine haushaltsübliche ADSL-Leitung an das Internet Anschluss findet, ist es allerdings nicht wünschenswert, dass sich die Internet-Hörer direkt mit dem Rechner in Schopfheim verbinden. Daher dient eine weitere Icecast-Instanz als Relay. Sie läuft auf einem gemieteten Rackserver bei einem Hoster in Frankfurt, wo für genügend Bandbreite gesorgt ist. Die Hörer verbinden sich mit dem Relayserver, der nur einen einzigen Stream aus dem Studio benötigt und damit die DSL-Verbindung schont.

Die eingesetzte Icecast-Version 2.3.1 beherrscht zudem Relaying on Demand: Nur wenn beim Frankfurter Streaming-Server tatsächlich Client-Verbindungen eingehen, fordert er Daten beim Studioserver an. Damit dieses Verfahren nicht zu unnötig großen Latenzzeiten führt, hält der Relayserver immer einen kleinen Cache des Radiostreams vorrätig. Öffnet dann ein Client die Verbindung, erhält er zunächst den Puffer. Bei diesem Burston-Connect wird der Client-Puffer möglichst schnell gefüllt – mit einer höheren Bandbreite, als sie beim dauerhaften Stream möglich ist.

Die Streaming-Technologie nützt nicht nur den Hörern, sondern auch den Ma-

> chern des kleinen Radios: Der Icecast-Server in der DMZ von Kanal Ratte hält auch einen Mountpunkt für einen eingehenden Stream bereit. So konnten

**Abbildung 2: Live aus dem Studio: Manuel Schneider liest Veranstaltungshinweise aus dem Sender-Wiki vor.**

die Radio-Enthusiasten beispielsweise einen Sendung live vom Linuxtag 2006 gestalten. Vom Veranstaltungsort Wiesbaden ging ein Stream nach Schopfheim, von dort wurde er per UKW und Internet ausgestrahlt.

Per Streaming lassen sich allerdings nur komplette Sendungen von Auswärtsterminen übertragen. Manuel Schneider dagegen träumt von echten Live-Schaltungen, wie sie im öffentlich-rechtlichen Rundfunk üblich sind: Der Moderator im heimischen Studio unterhält sich mit einem Reporter vor Ort. Um solche Zwei-Wege-Verbindungen preisgünstig zu realisieren, experimentiert er mit Voiceover-IP-Software.

Manuel Schneider ist nicht nur für den technischen Betrieb zuständig. In der "Sendung mit der Computermaus" ist er zusammen mit Marko Ehrt auch als Redakteur und Moderator aktiv. Das einstündige Programm läuft einmal wöchentlich und hat Linux und Open-Source-Software als Schwerpunkt.

# **Wiki und Schnittprogramm**

Im Büro arbeitet zwar noch ein einzelner Windows-Rechner, ansonsten findet sich bei Kanal Ratte freie Software in allen Bereichen: Zum Schneiden der Beiträge dient Audacity, zur Vorbereitung der Sendungsinhalte steht ein Mediawiki zur Verfügung. Eine indizierte Musikdatenbank gibt es derzeit noch nicht, die Mitarbeiter behelfen sich mit der Suchfunktion des Players Amarok, um in den zahlreichen Verzeichnissen die richtige Musikdatei zu finden.

Ihre Zusammenarbeit besprechen die Radiomacher in einer regelmäßigen Sitzung. Beim jüngsten Treffen erzählten Manuels Kollegen, wiederholte Sendungen seien zu leise. Er wird das überprüfen und gegebenenfalls korrigieren. Dazu müsste er nur eine Zahl im Skript »pegel-aufnahme.sh« anpassen.

**Infos**

- **[1]** Freies Radio ..Kanal Ratte": [http://www.kanalrattefm.de] **[2]** Audioportal freier Radios:
	- [http://freie-radios.info]
- **[3]** Icecast: [http://www.icecast.org]
- **[4]** Darkice: [http://darkice.sourceforge.net]

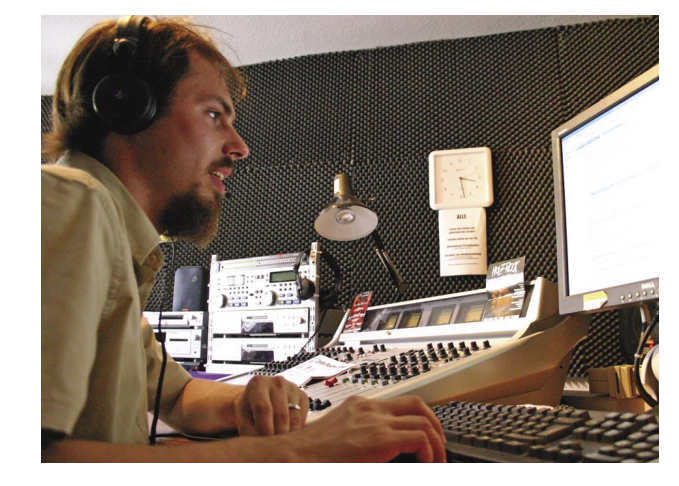